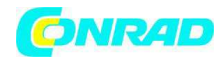

**www.conrad.pl** 

**INSTRUKCJA OBSŁUGI** 

 $\epsilon$ 

# **Moduł przełączania temperatury Nr produktu 000126609**

Strona **1** z **5**

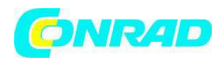

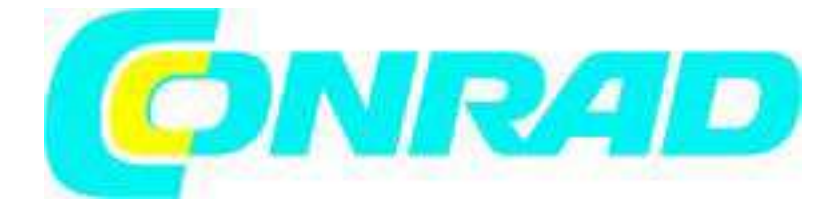

**MODUŁ PRZEŁĄCZANIA TEMPERATURY Nr produktu 12 66 09 TCM 220 Nr produktu 12 66 96 TCM 320** 

## **Przeznaczenie do użycia**

Produkt jest modułem pomiaru temperatury rozmiaru DIN, przeznaczonym do instalowania na zasilaniu, sprzęcie laboratoryjnym, panelach sterowania itp. Produkt mierzy temperaturę w zakresie -30ºC do 70ºC. Produkt pracuje wyłącznie z 3 VDC.

Produkt przeznaczony jest wyłącznie do użytku w pomieszczeniach. Należy unikać kontaktu z wilgocią. Zabrania się obsługi modułu, który nie jest odpowiednio wbudowany w obudowę, panel przyrządów, konsolę itp.

Zabrania się dokonywania nieupoważnionych zmian i/ lub modyfikacji urządzenia ze względów bezpieczeństwa i zgodności CE. Jakiekolwiek użycie inne niż opisano powyżej jest zabronione i może uszkodzić produkt lub prowadzić do dalszych zagrożeń takich jak zwarcie, pożar, porażenie prądem itp. Zapoznaj się dokładnie z instrukcją obsługi i zachowaj ją do późniejszego wglądu. Przekazuj produkt stronie trzeciej wyłącznie wraz instrukcją obsługi.

## **Zawartość opakowania**

Moduł przełączania temperatury Instrukcja obsługi

## **Instalacja**

Wykonaj prostokątny otwór płytki przedniej o następujących wymiarach:

- 1. Szer. 45.5mm x wys. 22 mm dla TCM220 lub szer. 68.5mm x wys. 33 mm dla TCM320. Użyj poziomicy aby zapewnić wyrównanie w poziomie.
- 2. Dopasuj otwór do modułu i wepchnij delikatnie w przednią część korpusu, nie ekranu LCD, aż moduł "zaskoczy" na miejsce.

Strona **2** z **5**

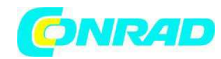

## **www.conrad.pl**

# Przypisanie złączy lutowniczych

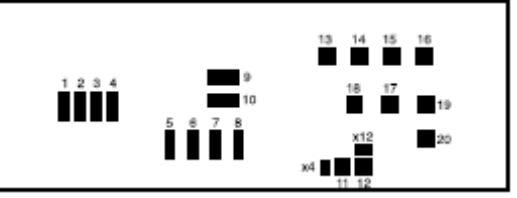

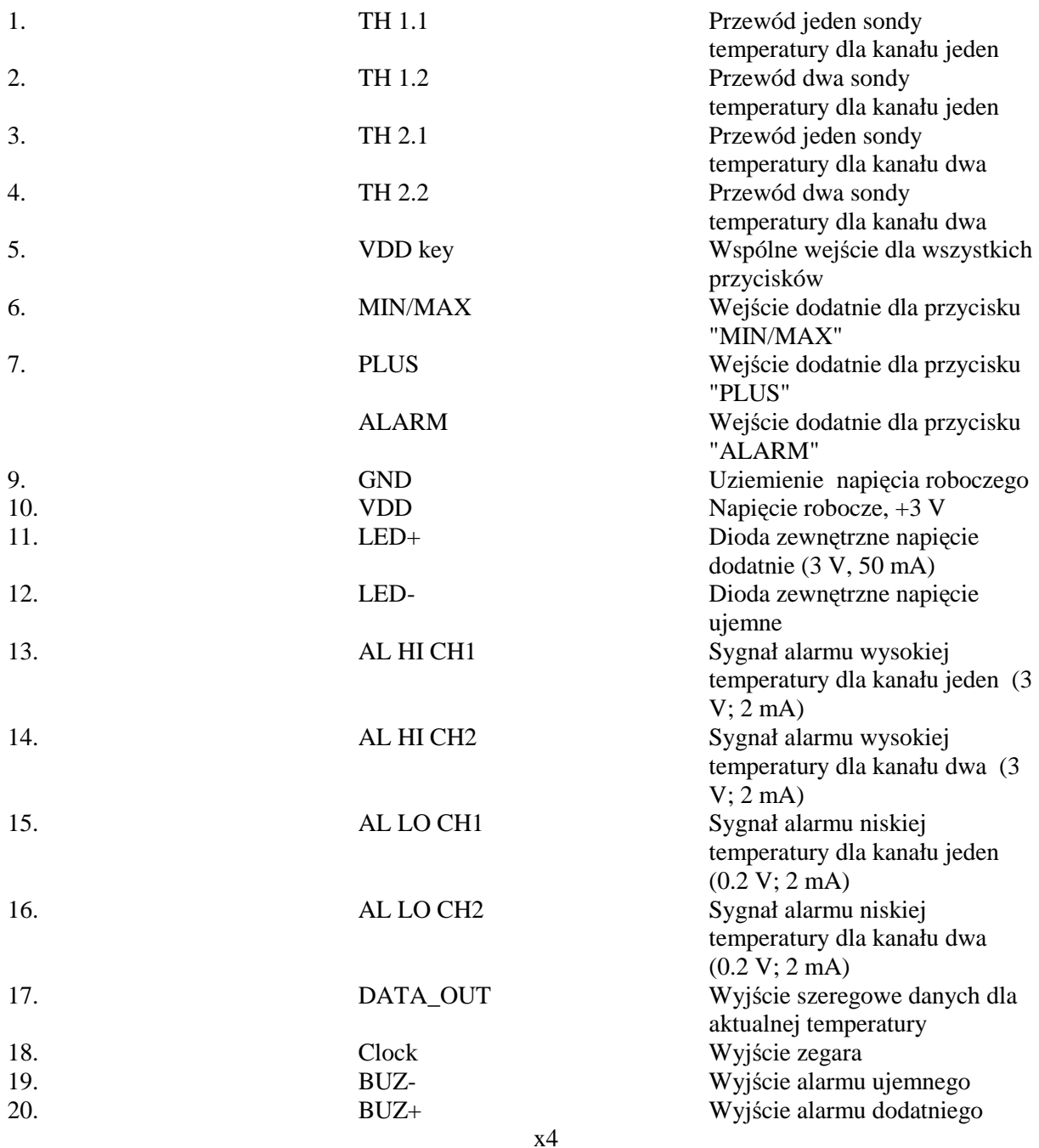

Strona **3** z **5**

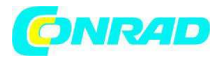

## **Podłączenie**

Przylutuj przewody zestawu baterii (3 V/DC) nie pozostające pod napięciem do zacisków lutowniczych "VDD" (10) i "GND" (9).

Podłącz moduł do odpowiedniej klawiatury. W tym celu podłącz odpowiednie przewody połączeniowe z wejście dodatnim przycisków "MIN/MAX" (6), "PLUS" (7) i "ALARM" (8), a drugie końce przewodów podłącz do zacisku lutowniczego "przycisk VDD " (5).

Dla diody przylutuj przewód połączeniowy z "VDD" (10) do zacisku lutowniczego "LED+" (11) oraz z "GND" (9) do "LED–" (12).

Dla podłączenia do komputera, podłącz "GND" (9) do zacisku uziemienia wtyczki, "DATA\_OUT" (17) do zacisku przesyłu danych a "CLOCK" (18) do zacisku odbioru danych.

## **Obsługa**

Jeśli żadne przyciski nie są podłączone do modułu. Możesz dokonać ustawień podłączając napięcie 3 VDC do zacisków lutowniczych na odpowiedni okres czasu.

Przyciśnięcie dowolnego przycisku po podłączeniu zasilania powoduje skrócenie interwału pomiarowego – ustawionego, dla temperatur obu kanałów, automatycznie na 10 sekund - do 2 sekund.

Aby przełączyć z kanału 1 (CH1) na kanał 2 (CH2), przyciśnij na chwilę przycisk "PLUS".

Aby wyświetlić zapisaną temperaturę minimalna i maksymalną wybranego kanału, przyciśnij przycisk "MIN/MAX". Przytrzymując przycisk "MIN/MAX" przez 3 sekundy, ustawisz wewnętrzną wartość MIN/MAX na faktyczną temperaturę wybranego kanału.

## **Ustawianie alarmu**

- 1. Wybierz żądany kanał przyciskiem "PLUS".
- 2. Przyciśnij i przytrzymaj przycisk "ALARM" przez 3 sek., aby otworzyć tryb ustawień.
- 3. Przyciśnij przycisk "PLUS", aby ustawić dolny próg temperatury. Temperaturę podnosi się w przyrostach co 1°C od -30ºC do 70ºC.
- 4. Przyciśnij przycisk "ALARM", aby przejść do ustawienia górnego progu temperatury. Postępuj tak samo jak w przypadku dolnego progu temperatury.
- 5. Przyciśnij przycisk "ALARM", aby wyjść z trybu ustawień alarmów. Aby natychmiast opuścić tryb alarmów, przyciśnij przycisk "MIN/MAX". Urządzenie automatycznie opuści tryb ustawień alarmów po okresie bezczynności 8 minut.
- 6. Aby wyświetlić dolny/górny próg temperatury, na chwilę przyciśnij przycisk "ALARM". Jeśli alarm jest aktywny, rozlegnie się dźwięk alarmowy a na ekranie z lewej strony wyświetli się niewielka ikona, oznaczająca źródło wyzwolenia alarmu. Odpowiednie wyjście alarmu (13, 14, 15 lub 16) zostaje następnie ustawione na poziom wysoki (VCC).
- 7. Dźwięk alarmu można wyłączyć dowolnym przyciskiem. Alarm wyłączy się automatycznie po 12-0 sekundach. Wyjście alarmowe zostanie zresetowane na dolne kiedy odczyt temperatury ponownie znajdzie się w zadanym zakresie progowych wartości temperatury.

## **Tryb komunikacji**

Moduł łączy się z komputerem przez złącze szeregowe. Protokół RS232 dla modułu to 9600.8.n.1 Pełen cykl transmisji danych składa się z 16 bajtów danych:

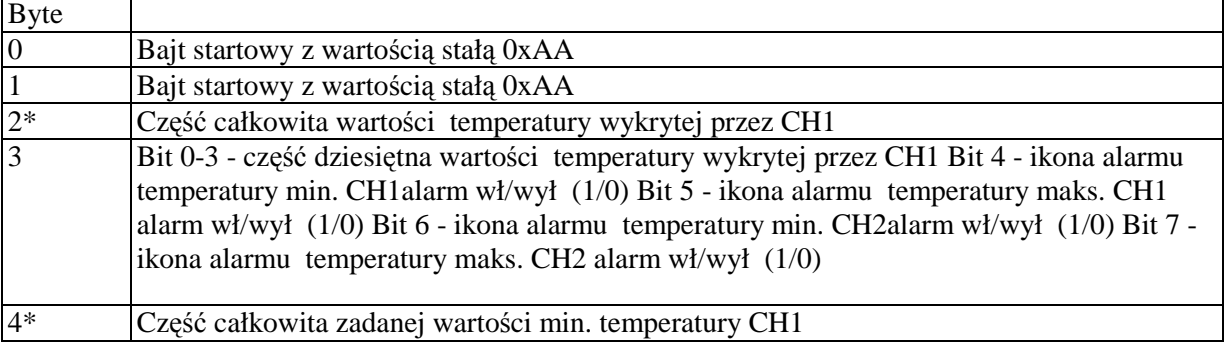

Strona **4** z **5**

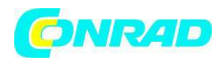

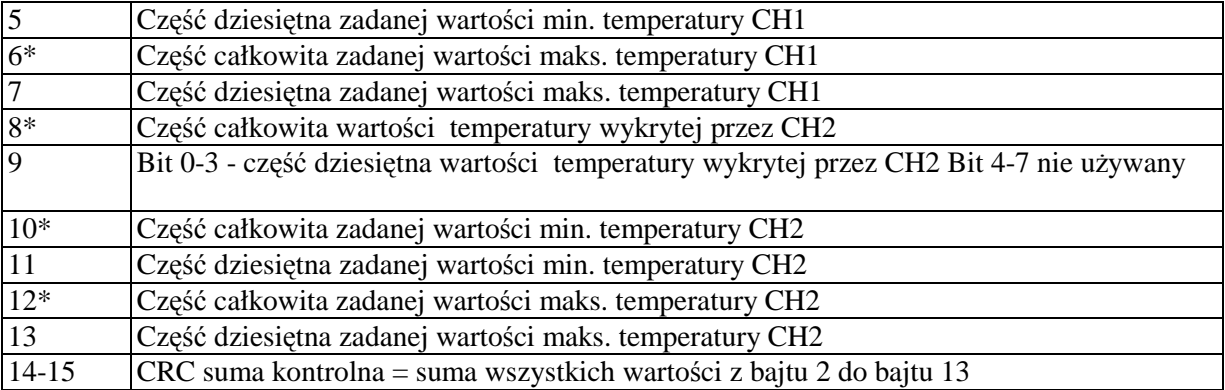

Wartość 0xFF oznacza błąd lub brak podłączenia czujnika

Bit 7 = 0, temperatura dodatnia. Bit 7 = 1, temperatura ujemna

# **Przykład**

Dla 15.1°C, część całkowita wynosi 0x15

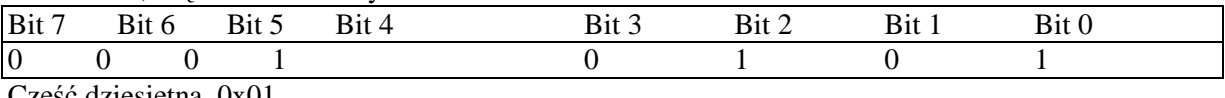

Część dziesiętna 0x01

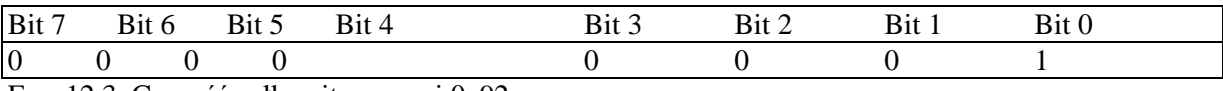

For -12.3oC, część całkowita wynosi 0x92,

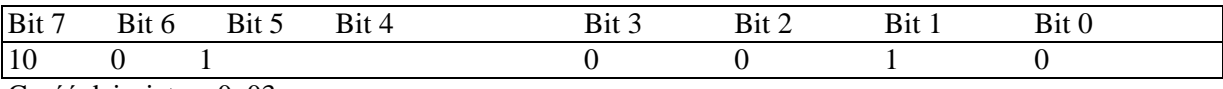

Część dziesiętna 0x03

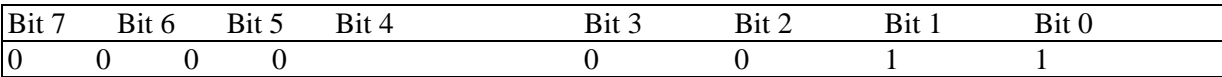

# **Dane techniczne**

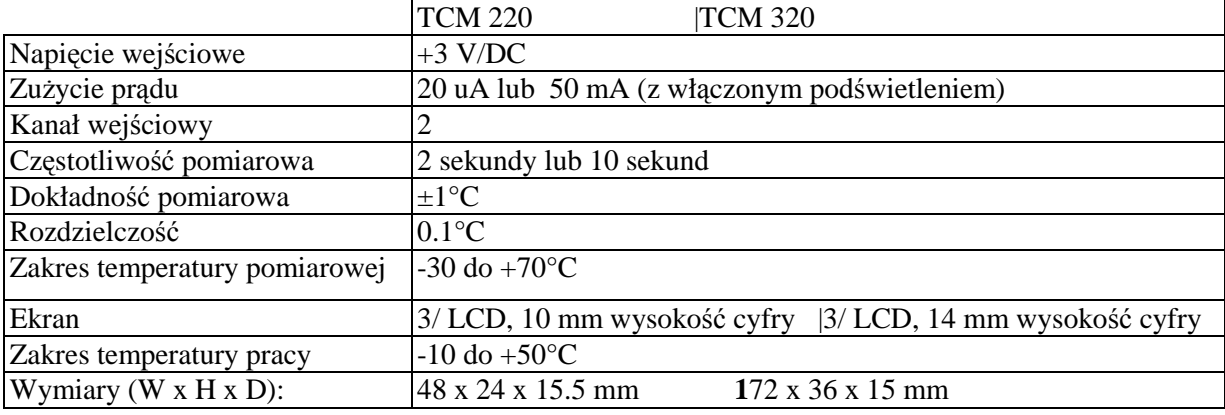

**http://www.conrad.pl**